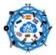

Using ITC's to preserve European Crafts

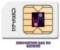

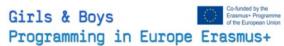

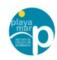

### **C4 Spain GBPE Mobility**

GBPE Erasmus+ project . 2019-1-CZ01-KA229-061282-1 " Girls & Boys are Programming in Europe" girlsboysprogramming.eu

### V2 Spain UIPEC Virtual Mobility

UIPEC Erasmus+ Project 2019-1-ES01-KA219-065673 "Using ITC to Preserve European Crafts" *eucrafts.eu* 

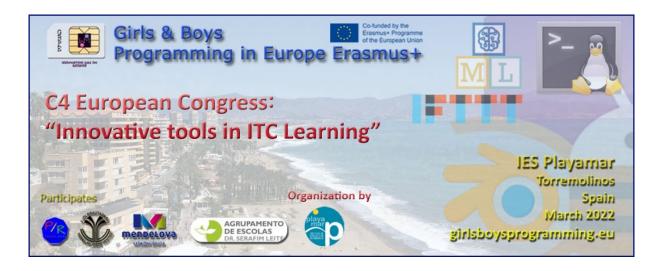

3d Design Blender Workshop Imparted By Prof. Alfonso Ballesteros (IES Playamar)

3D Design with Blender Workshop

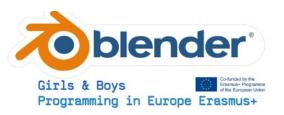

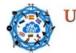

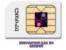

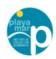

# Context

This workshop is made as one of the ICT formation actitivities part of the C4 Spain GBPE Mobility of the GBPE "Girls & Boys are Programming in Europe" Erasmus+ project . 2019-1-CZ01-KA229-061282-1 Erasmus +". This activity will be also considered as part of a synergy activity for a Virtual Mobility of the UIPEC Erasmus+ Project 2019-1-ES01-KA219-065673 "Using ITC to Preserve European Crafts". This Workshop has been imparted By **Alfonso Ballesteros from IES Playamar.** 

### What's Blender?

Blender is a free and open-source 3D computer graphics software toolset used for creating animated films, visual effects, art, 3D printed models, motion graphics, interactive 3D applications, virtual reality, and computer games. Blender's features include 3D modelling, UV unwrapping, texturing, raster graphics editing, rigging and skinning, fluid and smoke simulation, particle simulation, soft body simulation, sculpting, animating, match moving, rendering, motion graphics, video editing, and compositing.

### Professional use of Blender

architectural rendering

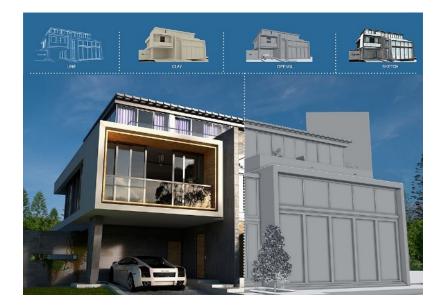

- Scientific Physics fluid simulation (Gif)
- Artistical 3d Designs
- Forensic reconstruction (example mummy Cícero Moraes (Gif))

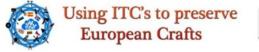

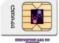

Girls & Boys Programming in Europe Erasmus+

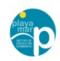

• 3d Video Design

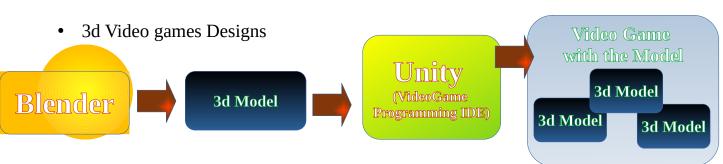

# Lets Open Blender

# 1º Transforming

Important concept , We have to select the points that we are going to modify- Tools: Rotate, Translate, Select, Scale, Draw

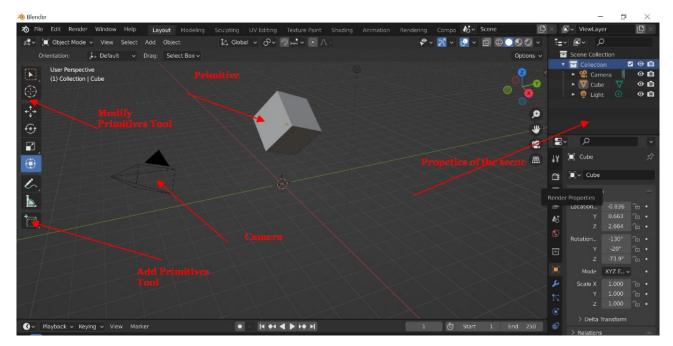

#### 1º Task Transform the Cube to a rotated rectangle

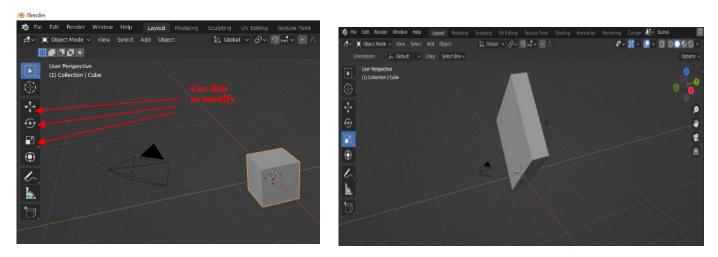

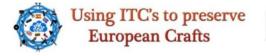

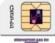

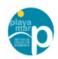

## 2º Adding Primitives

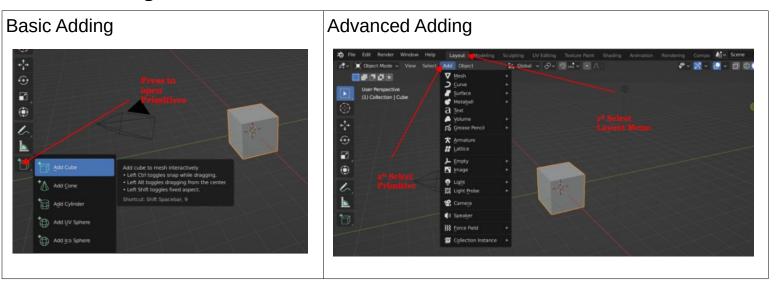

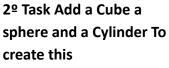

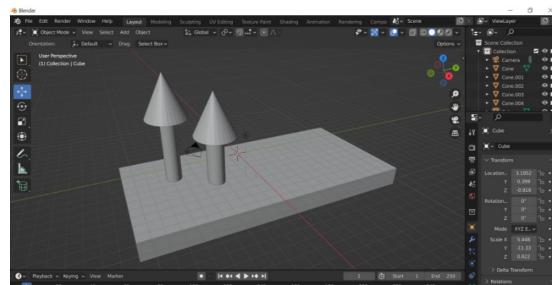

### 3º Views

Views X-Y-Z

Isometric

Camera

3<sup>o</sup> Check several Views of the scene.

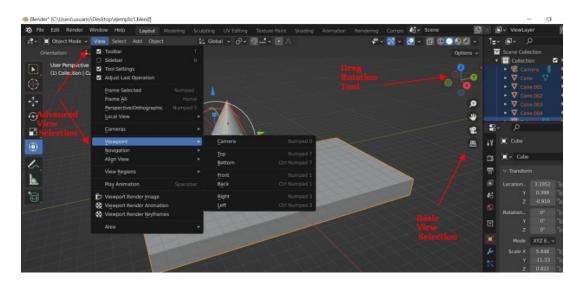

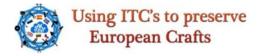

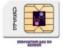

Girls & Boys Co-there & Programming in Europe Erasmus+

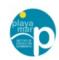

## 4º Adding Textures

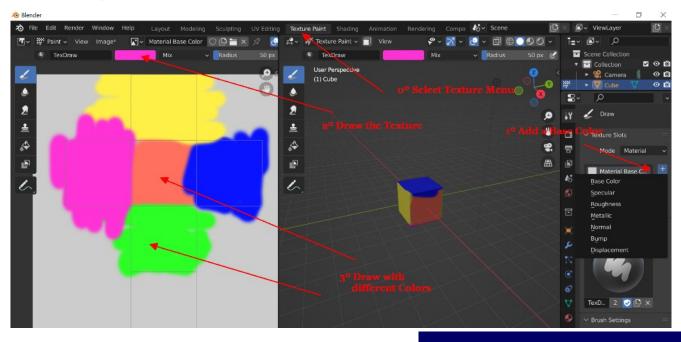

4º Task Draw a colorful Cube

## 5º Camera & Rendering

What's Rendering? It's the process to take a shot of the scene with the textures

## The Rendering Process

Camera = viewing volume + projection

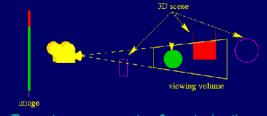

Two steps: geometry & rasterization

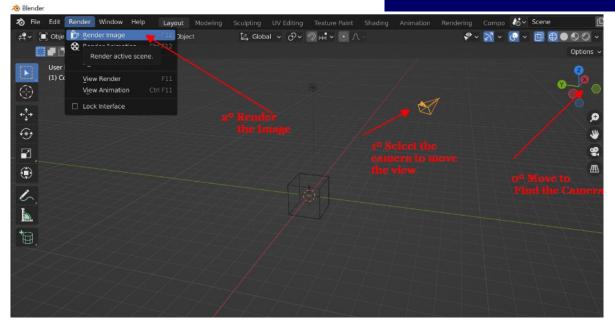

5° Task Render the Colored cube

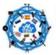

Using ITC's to preserve European Crafts

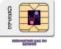

Girls & Boys Programming in Europe Erasmus+

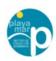

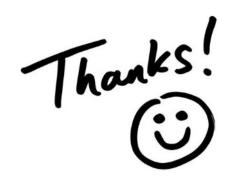

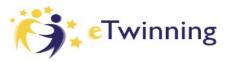

Connect with me in Etwinning for more ITC workshops "Alfonso Ballesteros" In Twitter on the web <u>@DTSE\_Erasmus</u>